## PROYECTO E-SIDEC

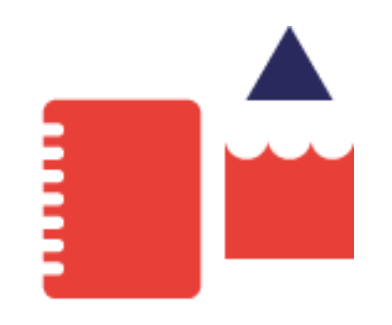

## Solicitud diplomas Formación y ETCOTE

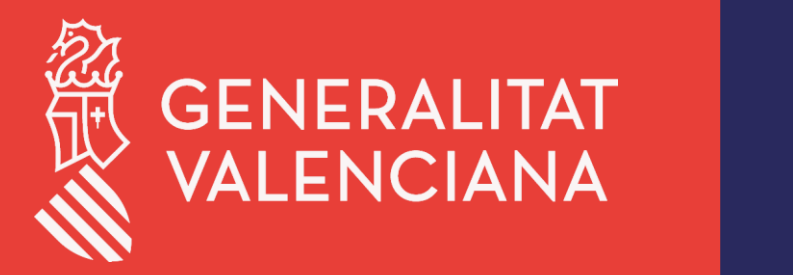

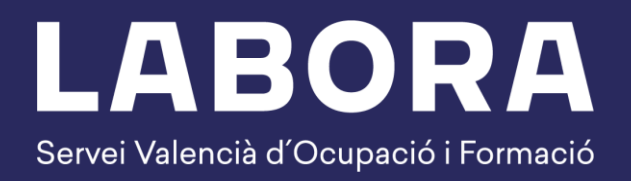

# **2021**

### ÍNDICE DE CONTENIDO

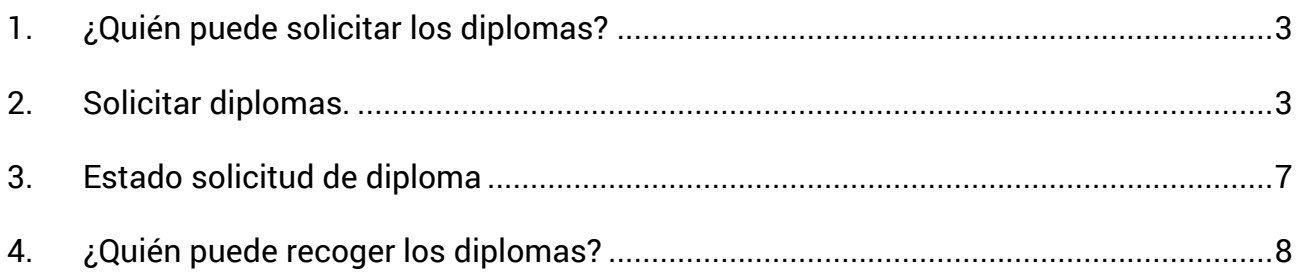

#### <span id="page-2-0"></span>**1. ¿Quién puede solicitar los diplomas?**

Para la solicitud telemática de los diplomas se requiere que la persona que realice el trámite tenga los siguientes permisos:

- **Superusuario de la entidad**. Se realiza la solicitud telemática desde la opción de menú *Configuración entidad*.
- **Usuario de Control**. Personas con permiso de control sobre el expediente. Se realiza la solicitud telemática desde la pantalla del propio expediente.

#### <span id="page-2-1"></span>**2. Solicitar diplomas.**

En el caso de ejemplo, la solicitud la realiza el *Superusuario* de la entidad.

**1.** Una vez el *Superusuario* de la entidad se ha identificado, desde la pantalla principal, hacer clic en la opción de menú **CONF.ENTIDAD.**

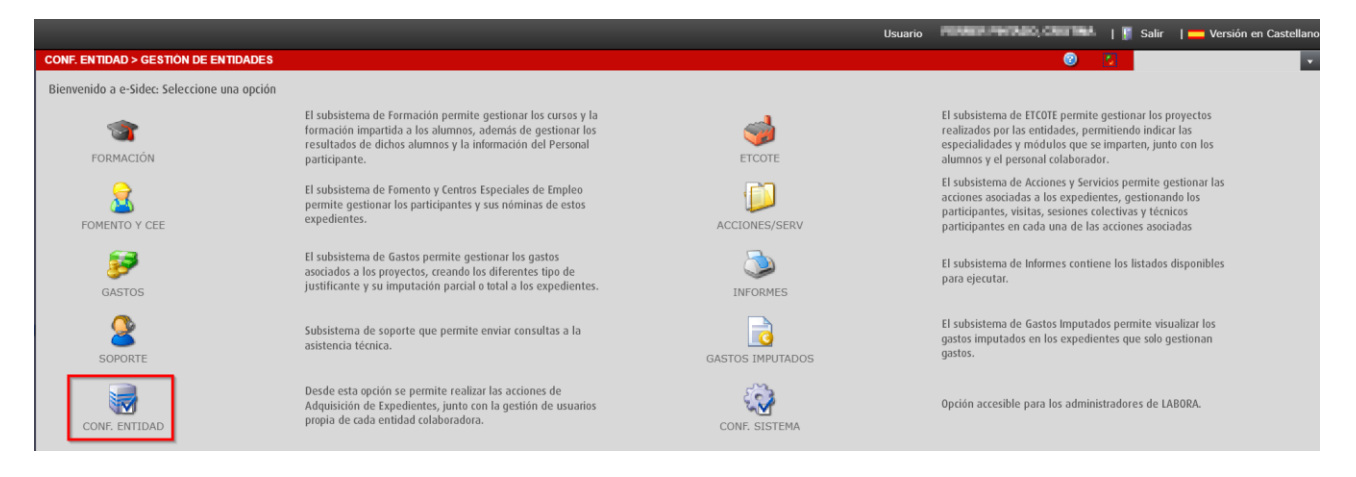

**2.** Clic en la opción de menú **SOLICITUD DIPLOMAS.**

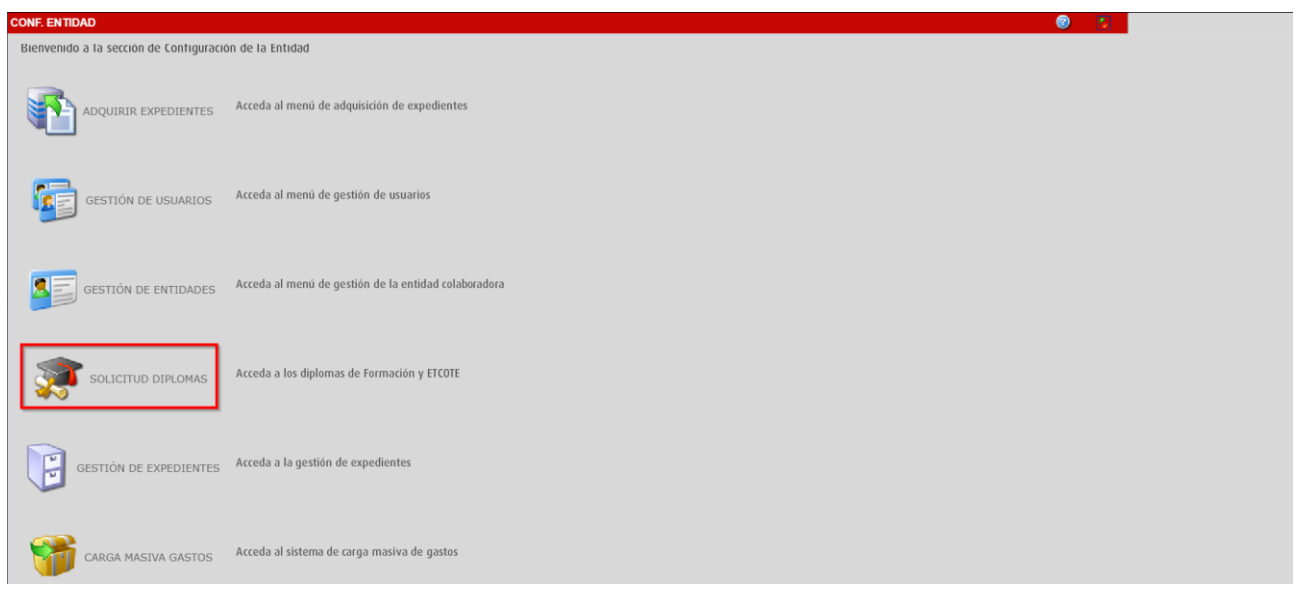

**3.** Desde la pestaña *Solicitud*, seleccionar el expediente y hacer clic en el botón **Solicitar**.

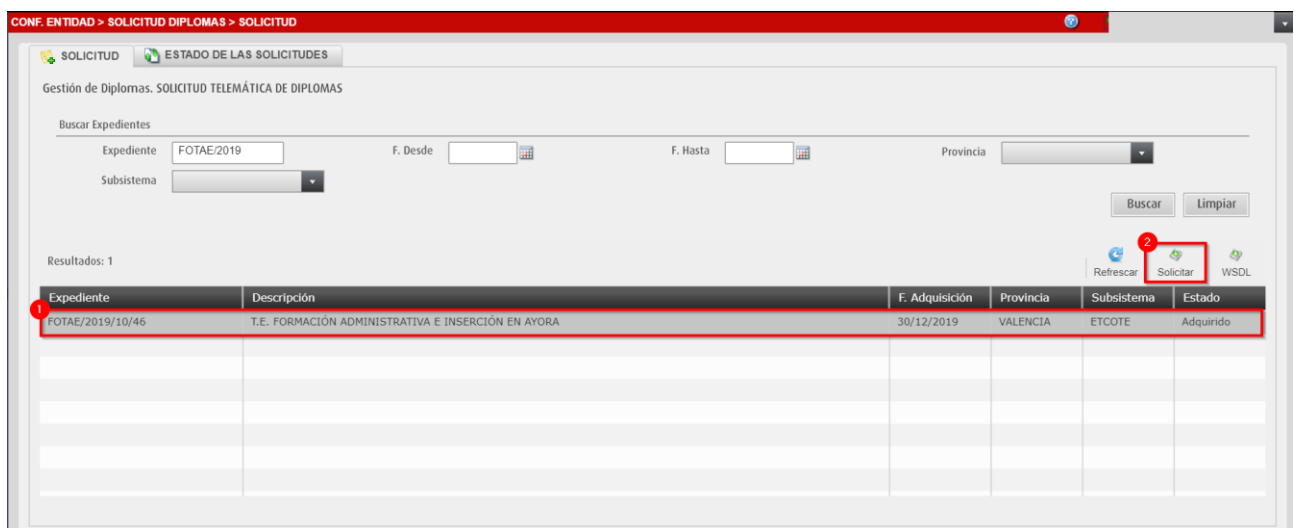

Se mostrará un mensaje de **Aviso** sobre la versión de Java. Hacer clic en **Sí** para continuar.

**ATENCIÓN.** Actualmente no es necesario tener ningún Java instalado en el equipo para generar los diplomas.

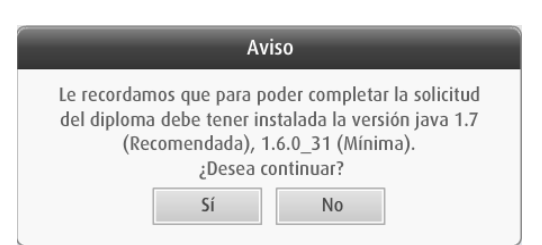

**4.** Se redirige al **asistente de tramitación** de la Generalitat Valencian[a www.tramita.gva.es](http://www.tramita.gva.es/) donde a través del sistema **cl@ve** se realizará la autentificación del usuario solicitante.

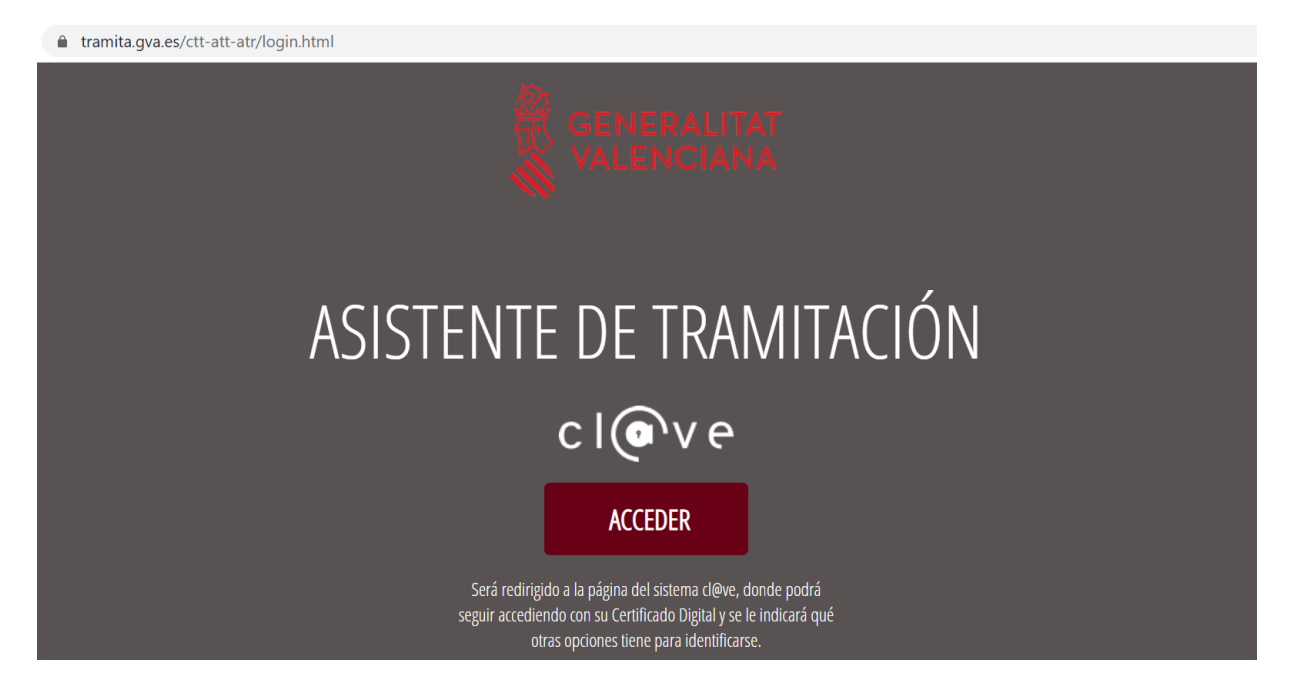

#### **5.** Elegir el método de autentificación y autentificarse.

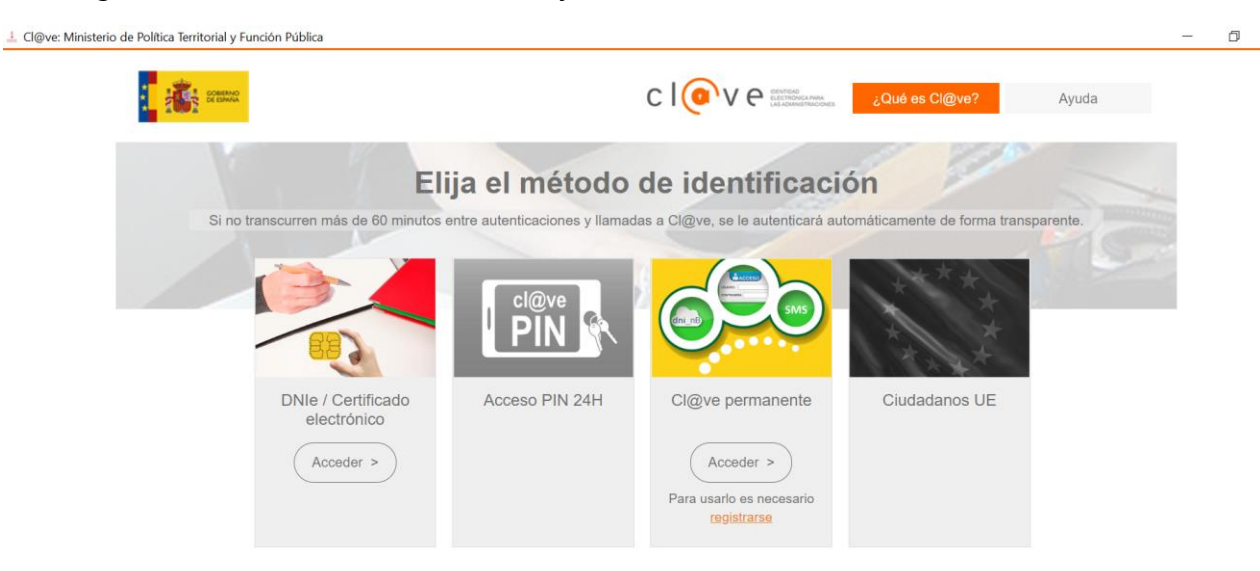

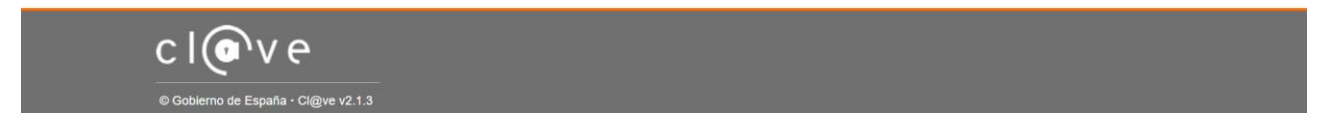

**6.** Se accede al asistente de tramitación de la Generalitat Valenciana. Trámite *Solicitud de diplomas*.

Paso 1: clic en el botón *Comenzar*.

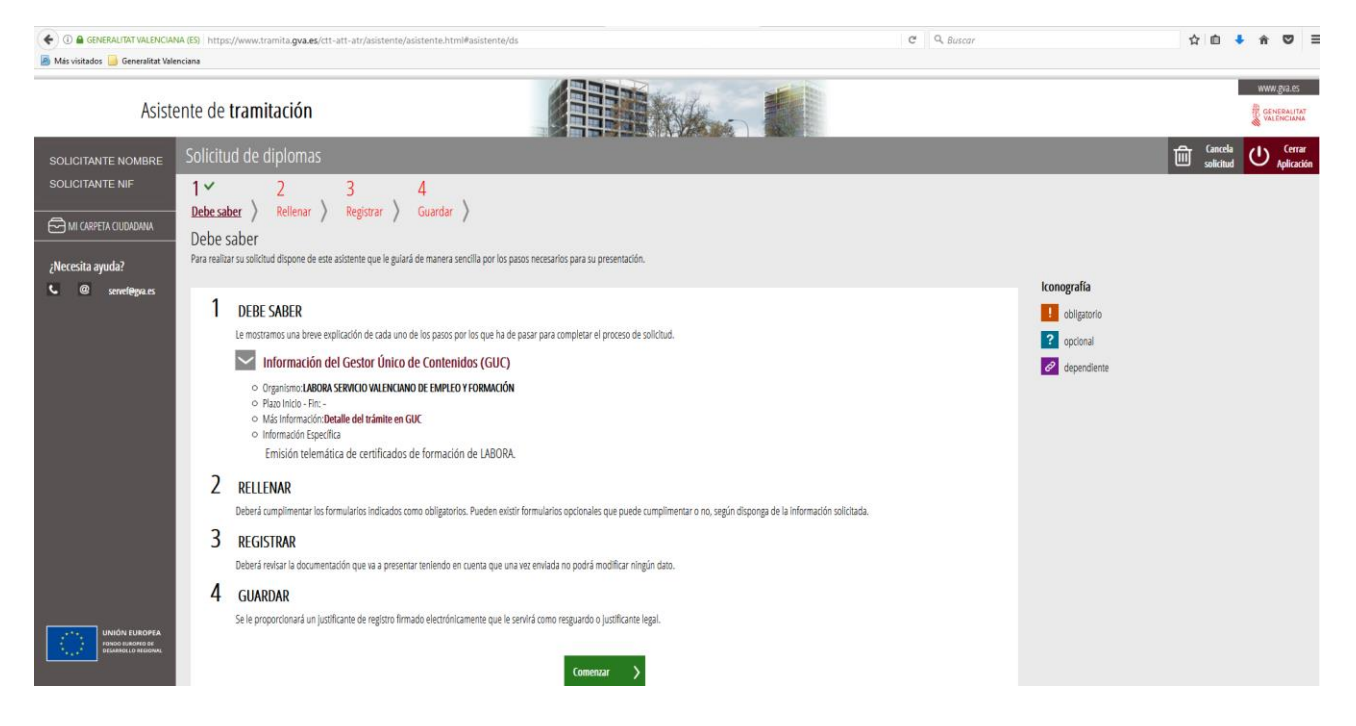

 $\times$ 

**7.** Paso 2: cumplimentar el formulario *Solicitud telemática de certificados de formación*. Clic en el botón *Continuar.*

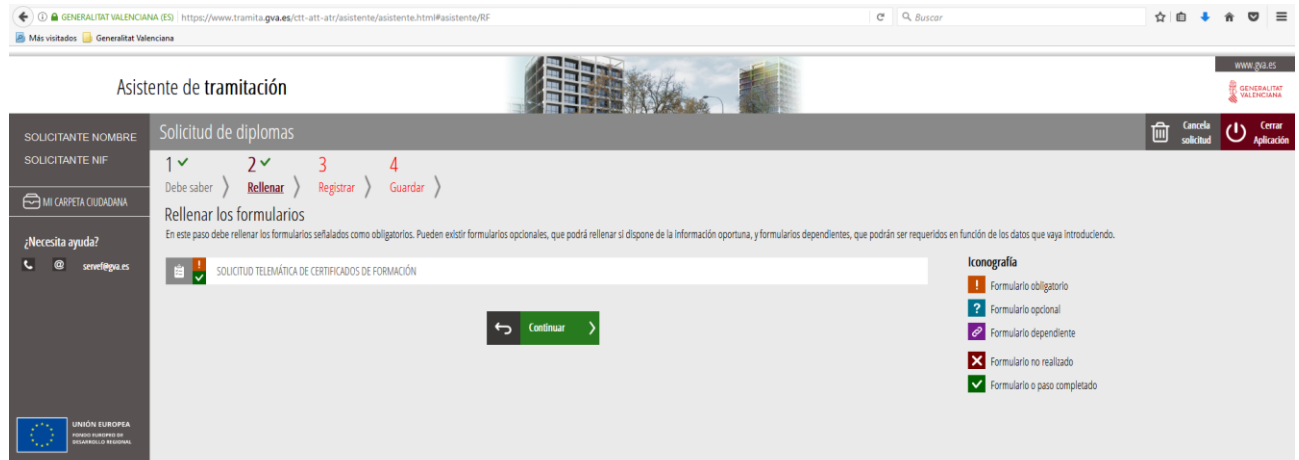

**8.** Paso 3: revisar y registrar la información proporcionada. Clic en el botón *Registra.* **Una vez registrada la solicitud, no se puede modificar**.

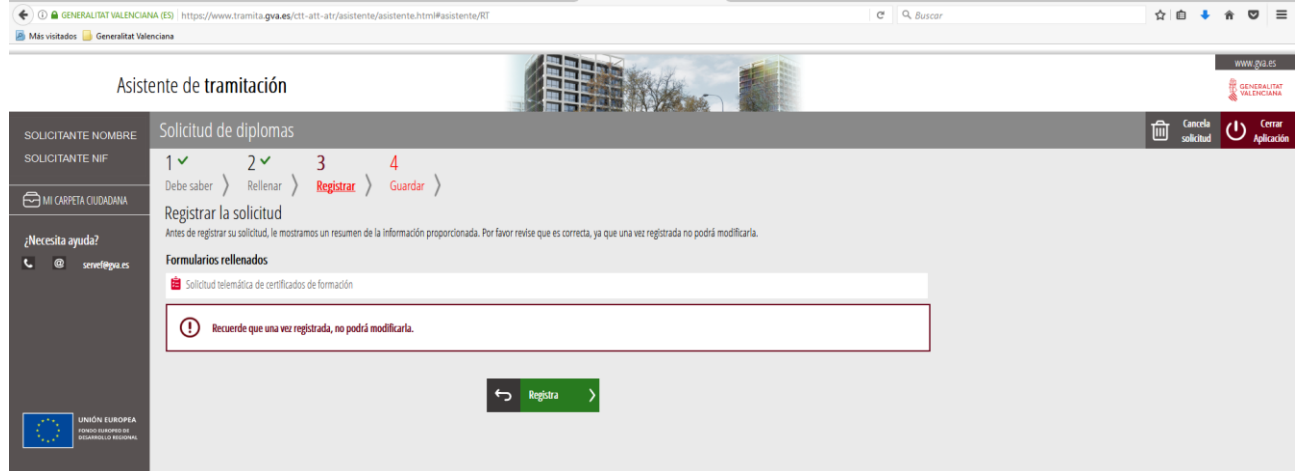

**9.** Paso 4: la solicitud se ha registrado correctamente y se encuentra disponible desde la **Carpeta Ciudadana** del solicitante.

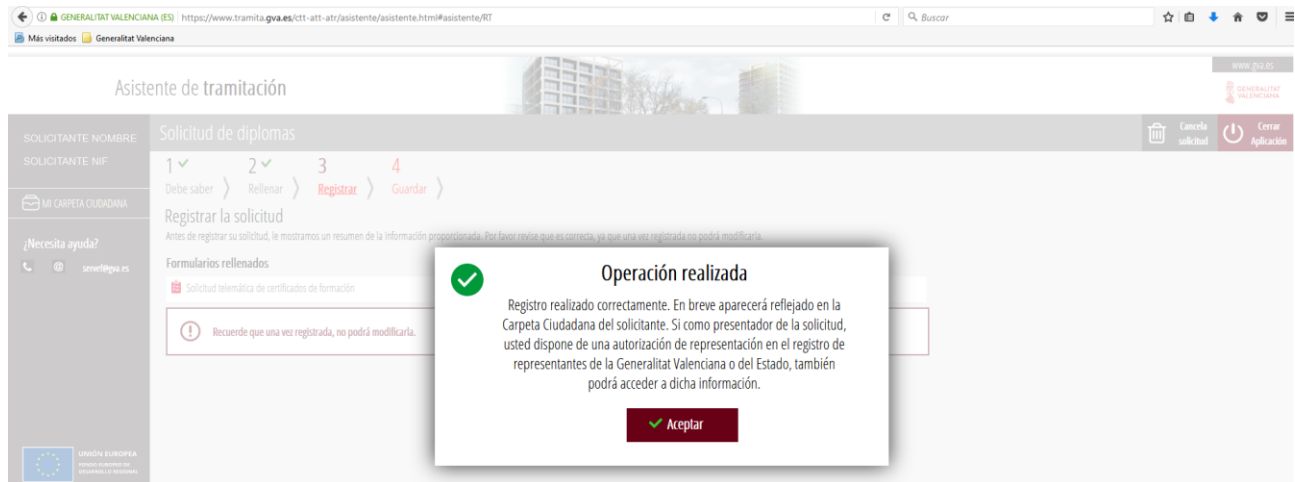

#### <span id="page-6-0"></span>**3. Estado solicitud de diploma**

Los estados en los que se encuentra una solicitud son los siguientes:

- **PROCESADO**. Solicitud de diplomas realizada a través del asistente de tramitación.
- **NOTIFICADO**. Notificación enviada al email del solicitante con el enlace al sistema de Notificaciones de la GVA. Pendiente de la firma del acuse de recibo.
- **DISPONIBLE**. Acuse de recibo firmado. Diplomas disponibles para su descarga.

Desde la pestaña *Estado de las solicitudes* se puede realizar el seguimiento:

1. Estado de la solicitud *Procesado:* la solicitud ha sido realizada a través del asistente de tramitación. El número de *Registro de entrada* aparece cumplimentado.

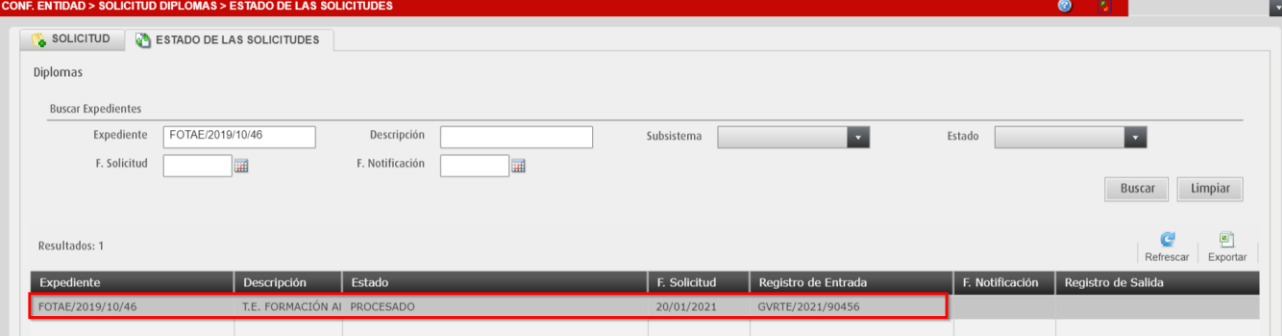

2. Estado solicitud *Notificado:* se ha enviado una notificación a la **CARPETA CIUDANA** de la persona solicitante informando de la disponibilidad de los diplomas que está pendiente de firma.

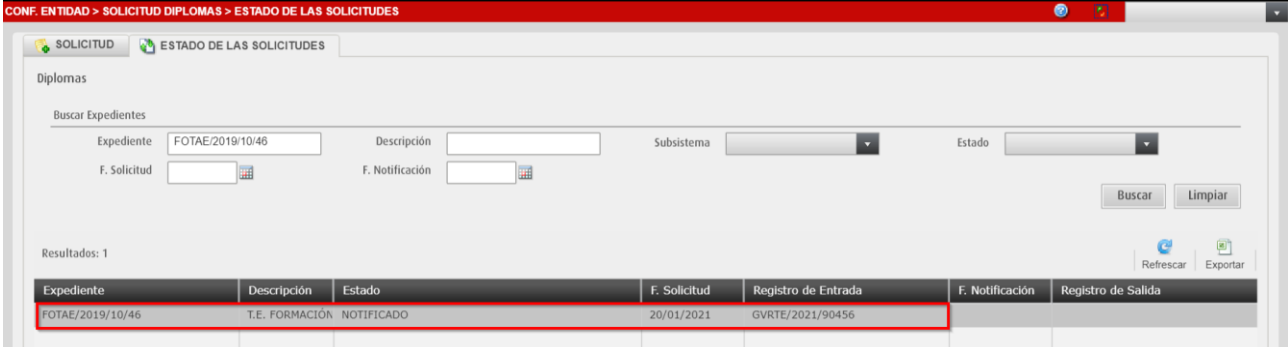

3. Estado de la solicitud es *Disponible:* la notificación ha sido firmada y los diplomas están disponibles para su descarga. El número de *Registro de salida* aparece cumplimentado.

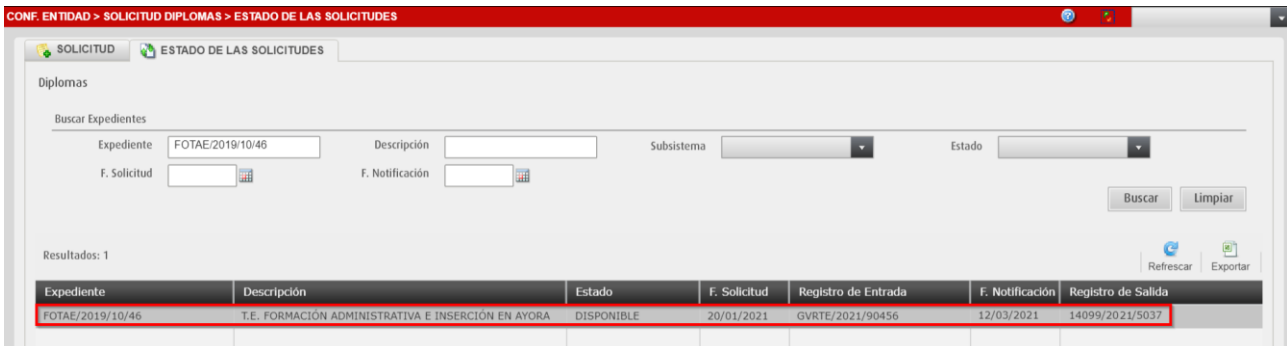

### <span id="page-7-0"></span>**4. ¿Quién puede recoger los diplomas?**

El proceso de recogida de diplomas se compone de:

- **Recepción de la notificación**. El solicitante de los diplomas, cuando los tiene disponibles, recibe una notificación que debe firmar previa a la recogida de los mismos.
- **Descarga de Diplomas**. Una vez leída la notificación, los usuarios con acceso al expediente pueden descargar los diplomas desde la aplicación.

Las personas autorizadas a descargar los diplomas son:

- **Superusuario de la entidad**. Descargan los diplomas desde la opción de menú *Configuración entidad.*
- **Usuario de Control**. Descargan los diplomas desde la pantalla del propio expediente.

Las entidades colaboradoras, una vez obtenidos los diplomas, tienen la obligación de hacerlos llegar al alumnado.

Adicionalmente, cada participante en la acción formativa, recibirá un correo electrónico de LABORA que le dará acceso electrónico a su diploma.

En el caso de talleres de empleo, si se cursa más de una especialidad, se recibirán dos comunicaciones, una para cada especialidad.

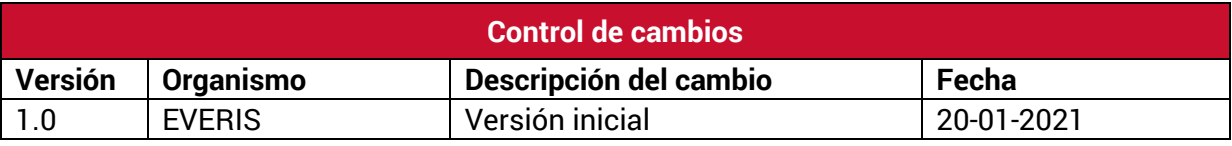

#### **Servicio de Atención al Usuario de Aplicaciones Departamentales**

**1 de Marzo de 2021**